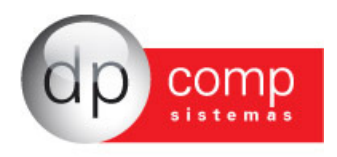

## **DIPJ 2014**

# **DECLARAÇÃO DE INFORMAÇÕES ECONÔMICO-FISCAIS DA PESSOA JURÍDICA**

A DIPJ 2014 contém informações e apurações dos seguintes impostos e contribuições devidos pela pessoa jurídica, relativos ao ano-calendário 2013:

- Imposto sobre a Renda da Pessoa Jurídica IRPJ;
- Imposto sobre Produtos Industrializados IPI;
- Contribuição Social sobre o Lucro Líquido CSLL;

Estão obrigadas a entrega todas as pessoas jurídicas, inclusive as equiparadas, as entidades submetidas aos regimes de liquidação extrajudicial e falimentar, pelo período em que perdurarem os procedimentos para a realização de seu ativo e liquidação do passivo, e as entidades imunes e isentas do imposto de renda, devem apresentar, anualmente, a DIPJ de forma centralizada pela matriz.

#### **Atenção:**

Os fundos de investimento imobiliário que aplicarem recursos em empreendimento imobiliário que tenha como incorporador, construtor ou sócio, quotista que possua, isoladamente ou em conjunto com pessoa a ele ligada, mais de vinte e cinco por cento das quotas do Fundo (Lei nº 9.779, de 19 de janeiro de 1999, art. 2º), por estarem sujeitos à tributação aplicável às demais pessoas jurídicas, devem apresentar DIPJ com o número de inscrição próprio no Cadastro Nacional da Pessoa Jurídica (CNPJ), vedada sua inclusão na declaração da administradora  $(AD$  SRF n $9$  2, de 7 de janeiro de 2000).

Estão desobrigadas de apresentar a DIPJ:

I - as pessoas jurídicas optantes pelo Regime Especial Unificado de Arrecadação de Tributos e Contribuições devidos pelas Microempresas e Empresas de Pequeno Porte, instituído pela Lei Complementar  $n^2$  123, de 14 de dezembro de 2006 (Simples Nacional), por estarem obrigadas à apresentação de Declaração específica do Simples Nacional;

#### **Atenção:**

A pessoa jurídica cuja exclusão do Simples Nacional produziu efeitos dentro do ano-calendário fica obrigada a entregar duas declarações: a prevista na legislação do Regime Especial Unificado de Arrecadação de Tributos e Contribuições devidos pelas Microempresas e Empresas de Pequeno Porte - Simples Nacional, referente ao período em que esteve enquadrada no Regime, e a DIPJ, referente ao período restante do ano-calendário.

II - as pessoas jurídicas inativas, assim consideradas as que não realizaram, durante o ano-calendário, qualquer atividade operacional, não operacional, financeira ou patrimonial, por estarem obrigadas à apresentação da Declaração de Inatividade; III - os órgãos públicos, as autarquias e as fundações públicas.

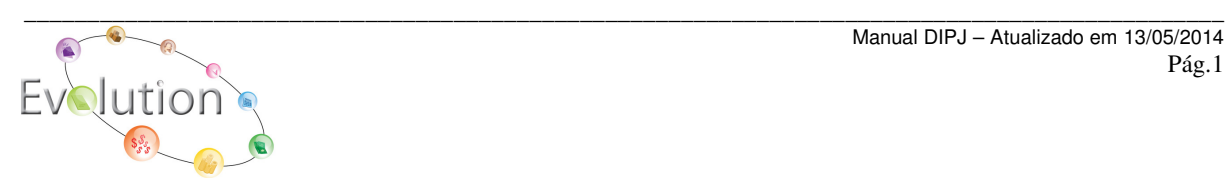

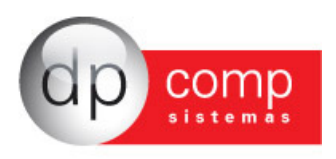

Não apresentam a DIPJ, ainda que se encontrem inscritas no Cadastro Nacional da Pessoa Jurídica (CNPJ) ou que tenham seus atos constitutivos registrados em Cartório ou Juntas Comerciais:

a) o consórcio constituído na forma dos arts. 278 e 279 da Lei nº 6.404, de 15 de dezembro de 1976;

b) a pessoa física que, individualmente, preste serviços profissionais, mesmo quando possua estabelecimento em que desenvolva suas atividades e empregue auxiliares;

c) a pessoa física que explore, individualmente, contratos de empreitada unicamente de mão-de-obra, sem o concurso de profissionais qualificados ou especializados;

d) a pessoa física que, individualmente, seja receptora de apostas da Loteria Esportiva e da Loteria de Números (Loto, Sena, Megasena, etc.), credenciada pela Caixa Econômica Federal, ainda que, para atender exigência do órgão credenciador, esteja registrada como pessoa jurídica, desde que não explore, em nome individual, qualquer outra atividade econômica que implique sua equiparação a pessoa jurídica;

e) o condomínio de edificações;

f) os fundos em condomínio e clubes de investimento, exceto o fundo de investimento imobiliário de que trata o art. 2<sup>º</sup> da Lei nº 9.779, de 1999 (Vide "Atenção", subitem 2.1); g) a sociedade em conta de participação;

h) as pessoas jurídicas domiciliadas no exterior que possuam no Brasil bens e direitos sujeitos a registro público;

i) o representante comercial, corretor, leiloeiro, despachante etc, que exerça exclusivamente a mediação para a realização de negócios mercantis, como definido pela Lei nº 4.886, de 1965, art. 1º, desde que não a tenha praticado por conta própria;

j) as pessoas físicas que, individualmente, exerçam as profissões ou explorem atividades, consoante os termos do RIR/1999, art. 150, § 2º, como por exemplo: serventuário de justiça, tabelião.

A DIPJ deve ser transmitida pela Internet, por meio do programa Receitanet disponível no endereço <http://www.receita.fazenda.gov.br>.

#### **Atenção:**

Para a transmissão da DIPJ, é obrigatória a assinatura digital efetivada mediante utilização de certificado digital válido, por todas as pessoas jurídicas (IN RFB  $n^2$ 969, de 2009).

A DIPJ/2014, referente ao ano-calendário de 2013, deve ser entregue até as 23h59min59s, horário de Brasília, do dia 30 de junho de 2014, inclusive pelas pessoas jurídicas imunes ou isentas.

#### **Atenção:**

A entrega da DIPJ após o prazo estabelecido sujeitará o contribuinte ao pagamento de multa que será emitida automaticamente e constará do recibo de entrega da respectiva declaração.

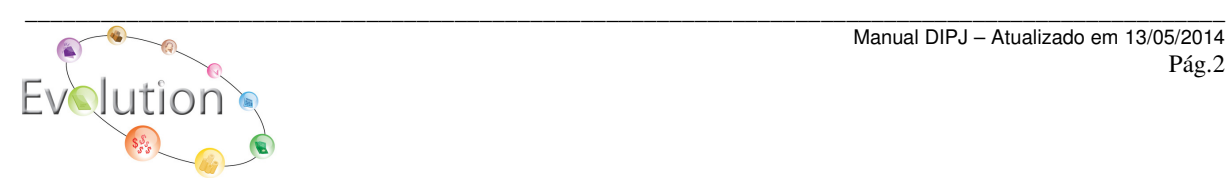

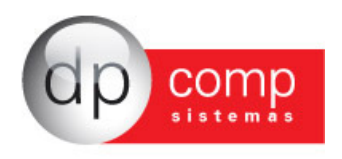

O sujeito passivo que deixar de apresentar Declaração de Informações Econômico-Fiscais da Pessoa Jurídica (DIPJ), nos prazos fixados, ou que a apresentar com incorreções ou omissões, será intimado a apresentar declaração original, no caso de nãoapresentação, ou a prestar esclarecimentos, nos demais casos, no prazo estipulado pela Secretaria da Receita Federal do Brasil, e sujeitar-se-á às seguintes multas:

I – de dois por cento ao mês-calendário ou fração, incidente sobre o montante do imposto de renda da pessoa jurídica informado na DIPJ, ainda que integralmente pago, no caso de falta de entrega ou entrega após o prazo, limitada a vinte por cento.

II – de R\$ 20,00 (vinte reais) para cada grupo de dez informações incorretas ou omitidas.

As multas serão reduzidas:

I – em inqüenta por cento, quando a declaração for apresentada após o prazo, mas antes de qualquer procedimento de ofício;

II – em vinte e cinco por cento, se houver a apresentação da declaração no prazo fixado em intimação.

A multa mínima aplicada pelo atraso ou falta de entrega da DIPJ é de R\$ 500,00 (quinhentos reais).

A pessoa jurídica que entregar DIPJ relativa a ano-calendário anterior a 2013 deve utilizar o Programa Gerador da DIPJ (PGD) aprovado para o ano-calendário a que se referir a declaração.

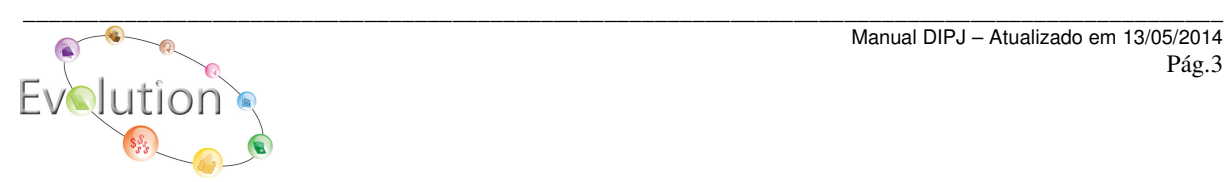

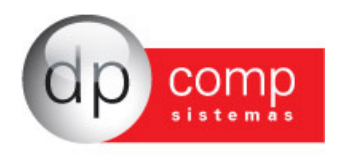

## **Geração DIPJ no Sistema WinFisc DpComp**

Para a correta geração das informações para a DIPJ, se faz necessário que todos os dados cadastrais da empresa estejam indicados de forma correta, bem como os dados do sócio responsável e do contador.

No cadastro de sócio, que acessamos através do cadastro da empresa, na opção abaixo indicada,

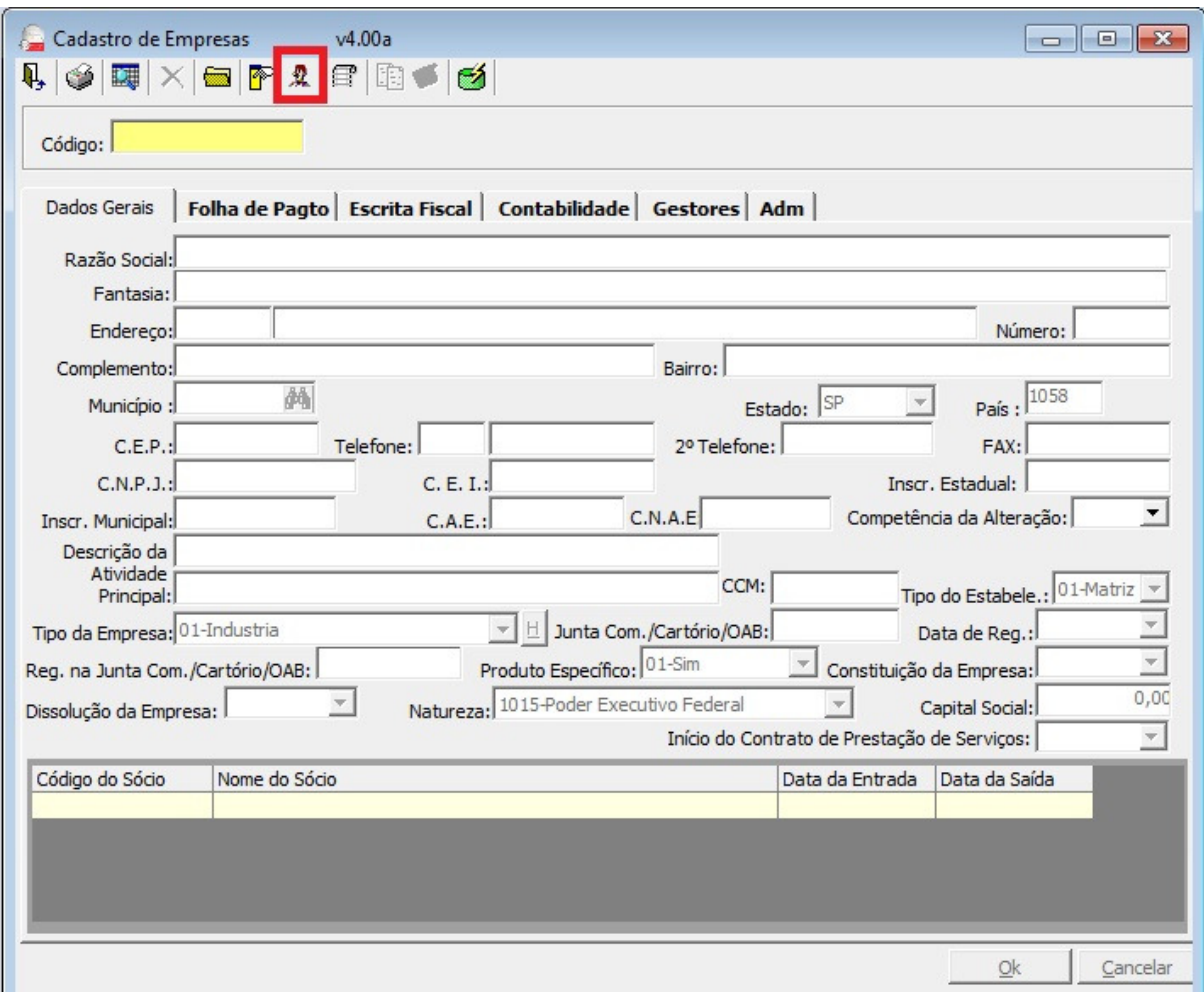

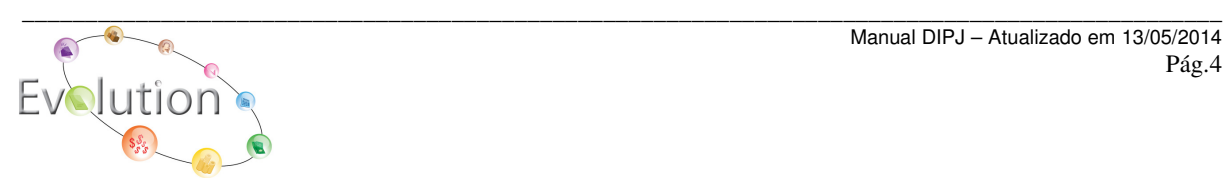

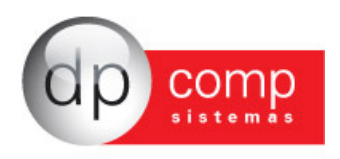

Além do cadastro de seus dados pessoais, é necessário fazer a indicação do sócio responsável, bem como indicar os percentuais de Capital Total e Capital de Votação.

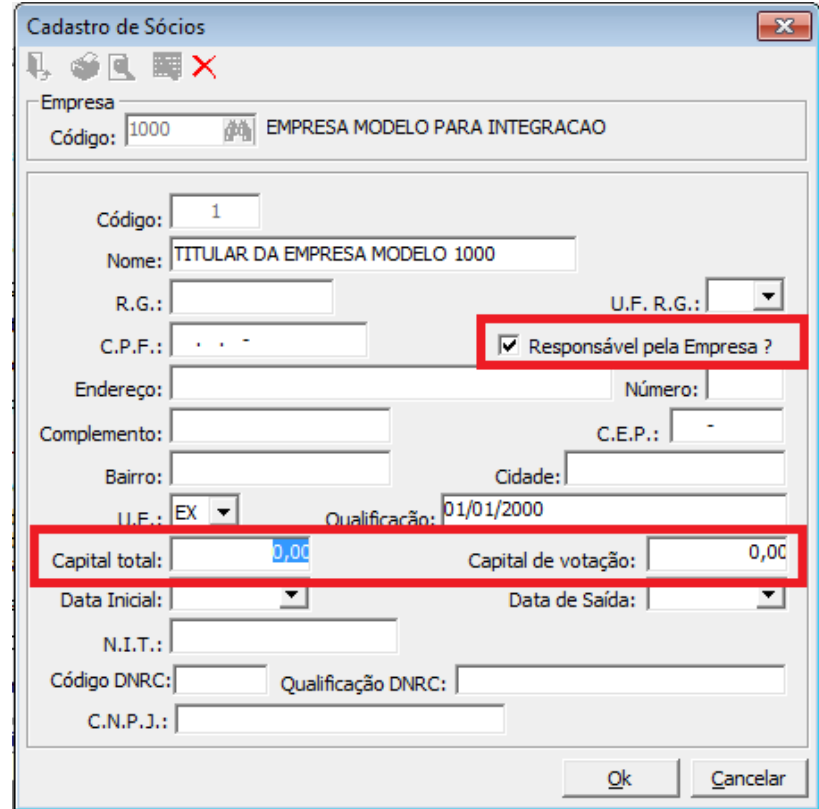

Outro detalhe importante a ser observado no cadastro da empresa é o Tipo de Empresa indicado na Aba de Dados Gerais e o Tipo de Regime indicado na Aba da Contabilidade, pois eles vão determinar a obrigatoriedade sobre o preenchimento das fichas na DIPJ.

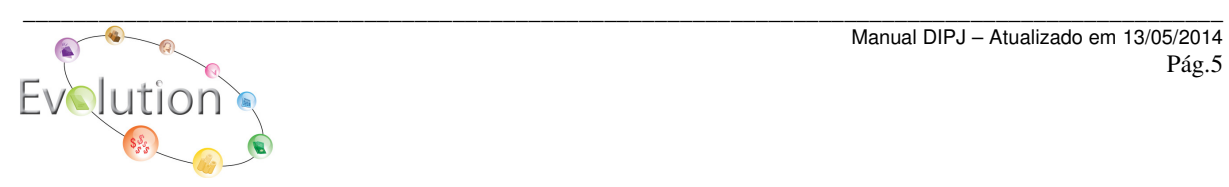

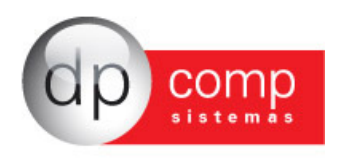

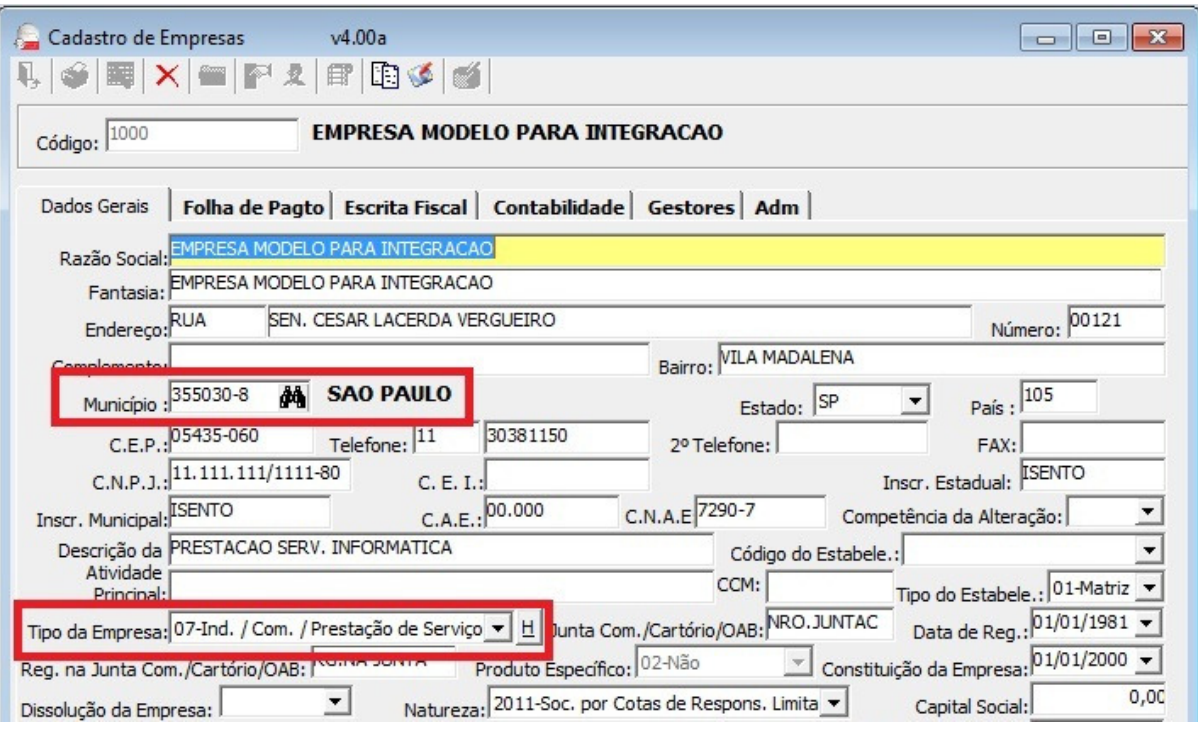

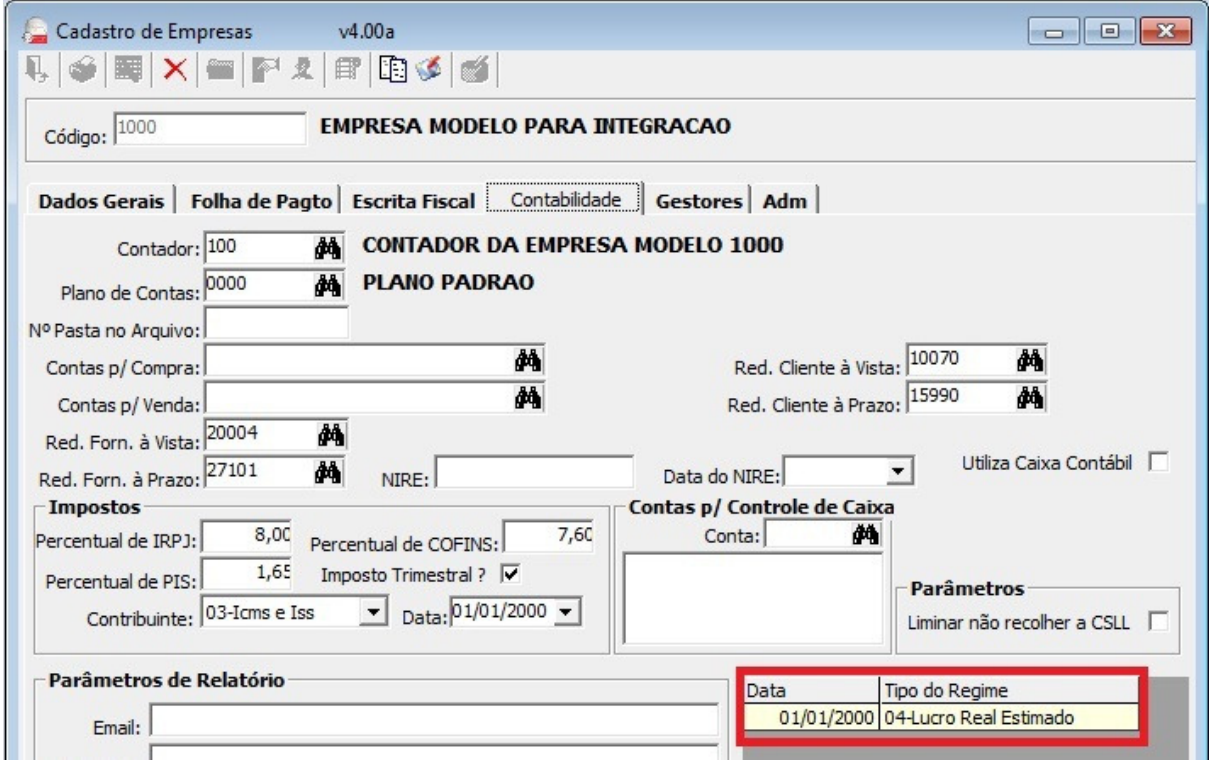

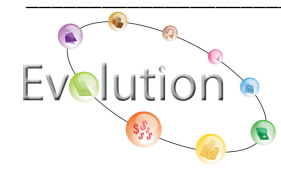

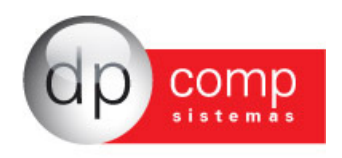

Observe que na primeira tela, foi destacado o campo Código do Município, o qual para o município indicado no cadastro, devemos fazer o preenchimento do código de correspondência para a DIPJ, no seguinte caminho:

Arquivos/ Cadastros/ Municípios e fazer a indicação do Código conforme tabela disponível dentro da DIPJ.

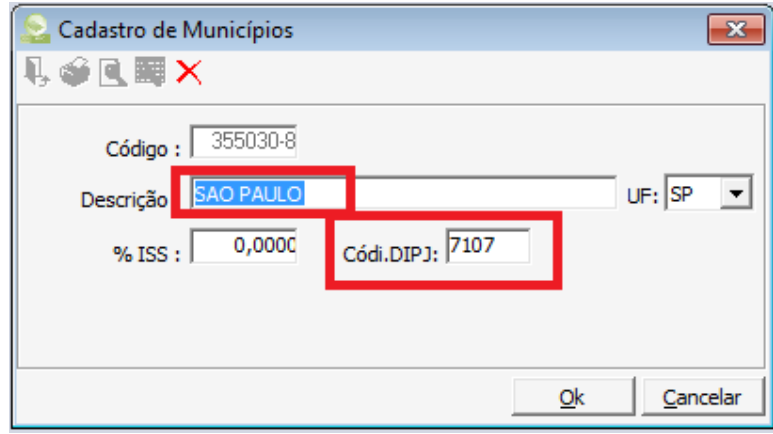

É importante também que os dados dos clientes e fornecedores estejam cadastrados corretamente, bem como o cadastro dos produtos com suas respectivas classificações fiscais, caso a empresa trabalhe com apuração de IPI, pois neste caso são declarados os 50 produtos que tiveram maior movimentação tanto na entrada como na saída, bem como os 100 clientes e os 100 fornecedores que tiveram maior movimentação junto à empresa.

Sendo assim, com toda a parte cadastral correta e os impostos apurados, podemos gerar a Declaração, utilizando o seguinte caminho:

Declarações/ Eletrônicas/ DIPJ, indicando o ano base 2014 e dando OK para abrir a tela de preenchimento das informações e geração.

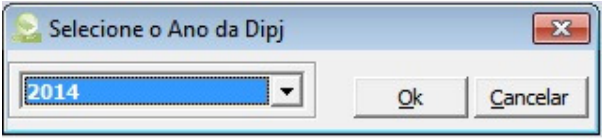

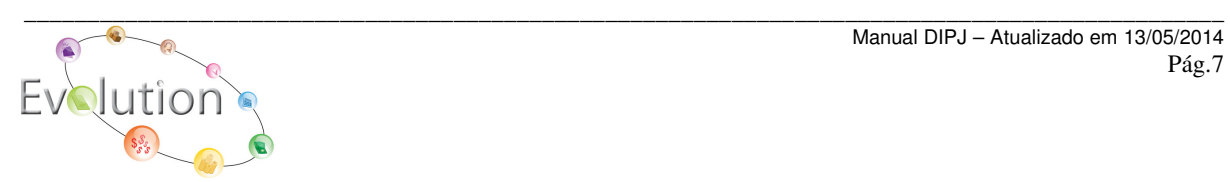

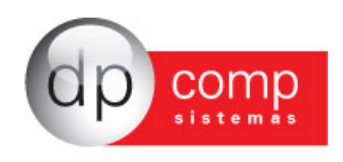

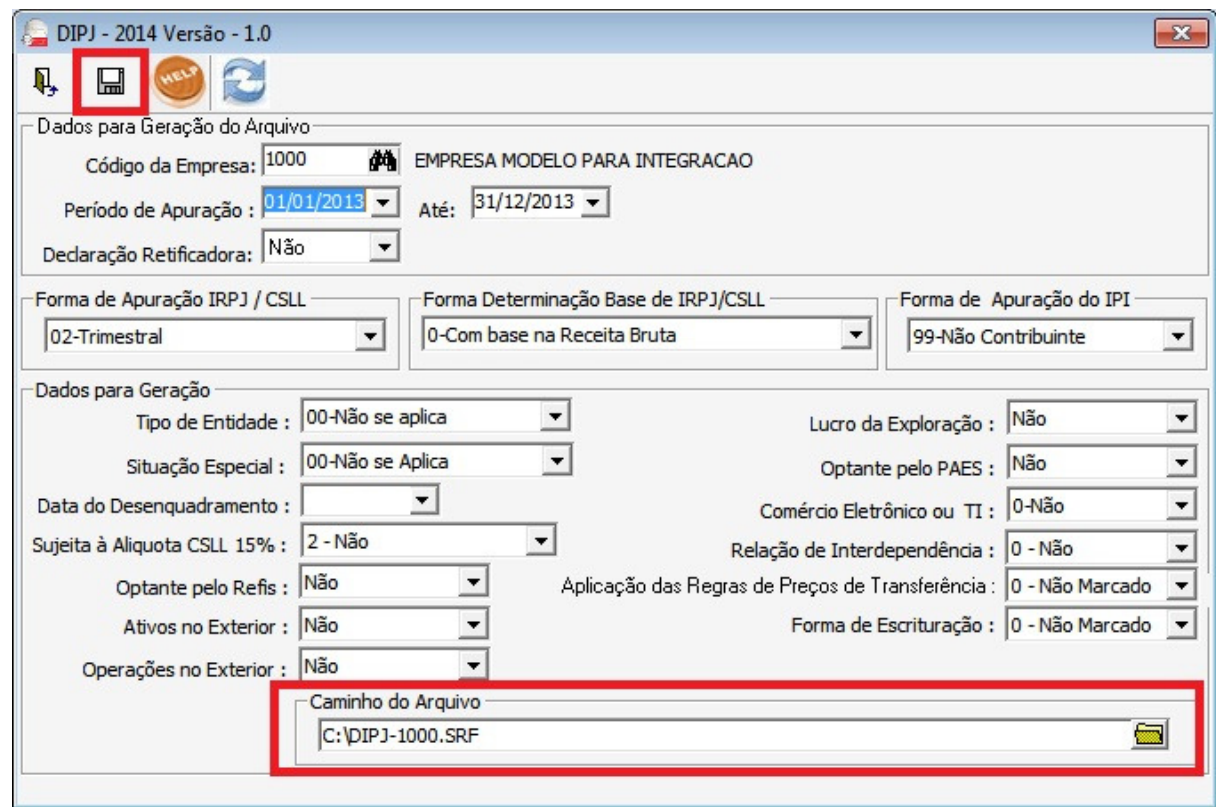

Após o preenchimento dos dados na tela, podemos fazer a geração do arquivo clicando no Disquete conforme indicado acima.

O Arquivo será salvo no caminho indicado e terá o nome de DIPJ-xxxx.SRF, onde XXXX é o código da empresa que estamos gerando o arquivo.

A novidade este ano é a Atualização Automática do Módulo, onde antes de realizar

a geração, podemos clicar no ícone disponível na tela de geração, que automaticamente o sistema buscará informações em nosso site e atualizará com o último executável para geração da DIPJ 2014.

E a opção de visualizar o Manual diretamente na tela de geração, para melhor

entendimento da rotina, a partir do ícone

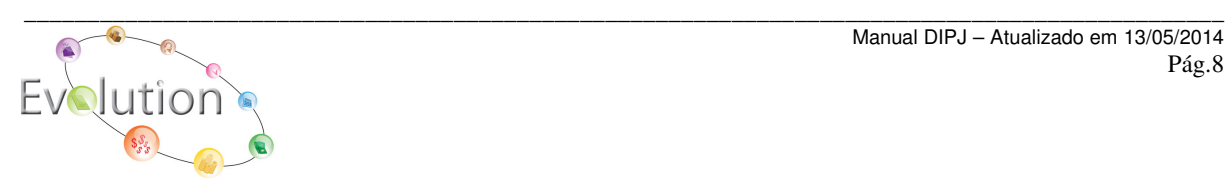

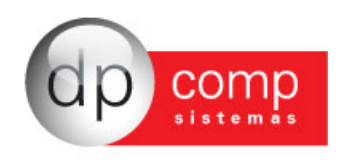

Caso ao gerar o arquivo da DIPJ, algum dos dados cadastrais citados anteriormente, não estejam castrados, o sistema exibirá uma tela para que os mesmos sejam preenchidos e posteriormente gerar o arquivo com Sucesso.

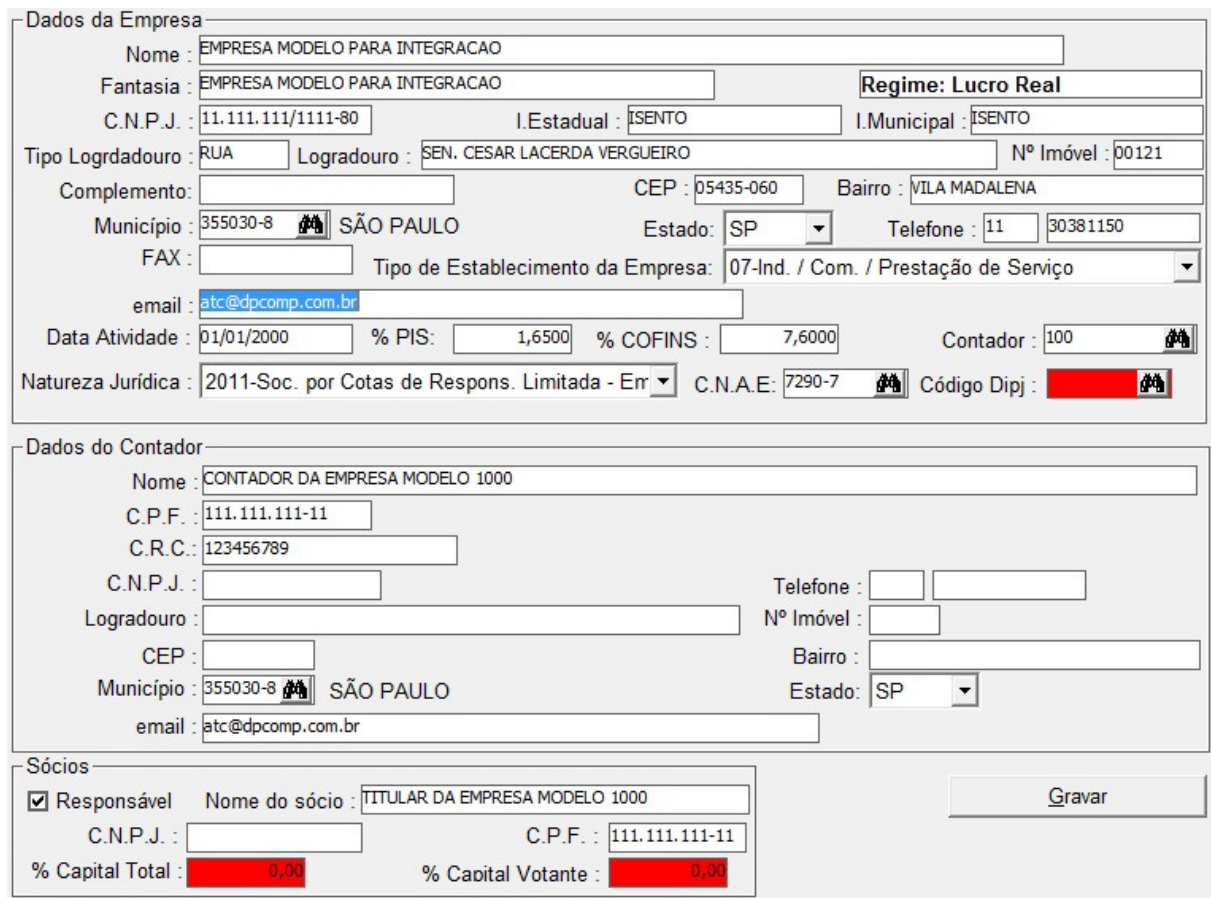

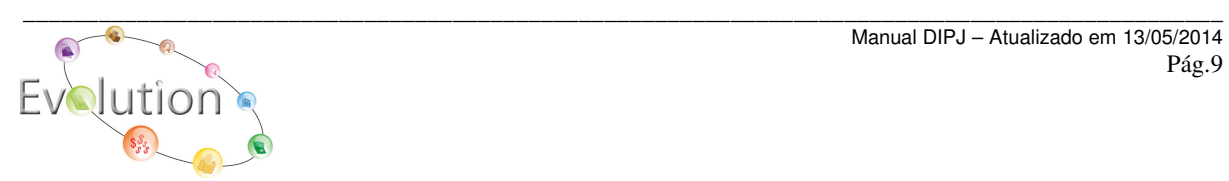

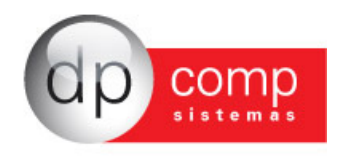

### **Importando a Declaração**

Após baixar e instalar o sistema da DIPJ, disponível no site da Receita Federal, www.receita.fazenda.gov.br, vamos adotar os seguintes procedimentos:

Abrir o programa e ir Declaração/ Importar e selecionar o arquivo no local onde foi salvo e em seguida teclar OK.

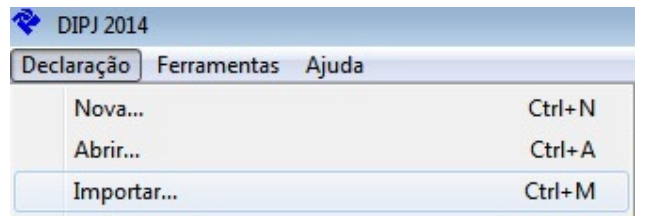

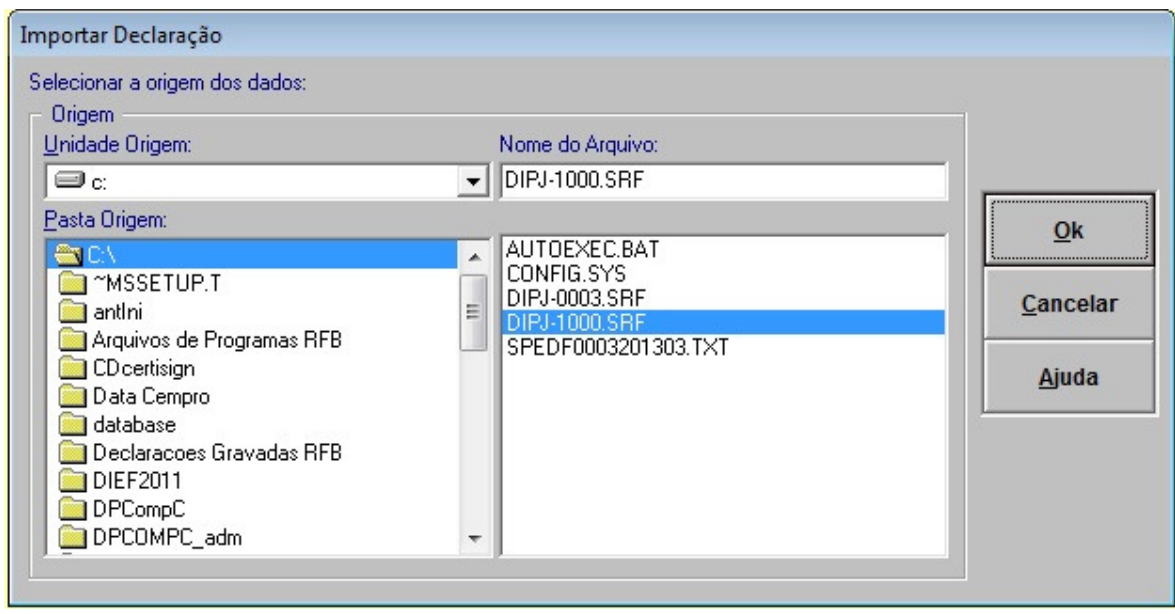

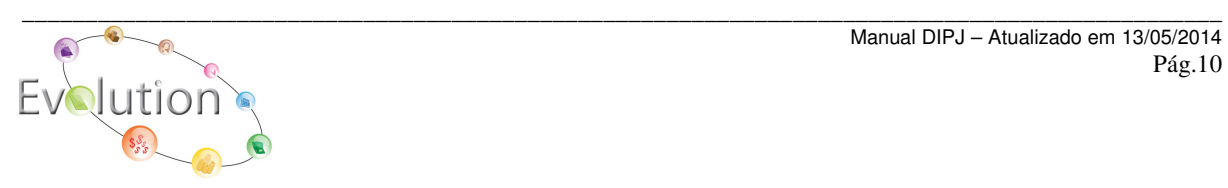

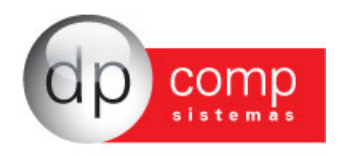

Neste momento o sistema fará a consistência das informações apresentadas e não havendo nenhum erro, basta em ir Declaração/ Abrir. Caso haja alguma irregularidade quanto a estrutura da declaração apresentada o sistema demonstrará na tela os erros para que possam ser corrigidos e posteriormente feita uma nova importação.

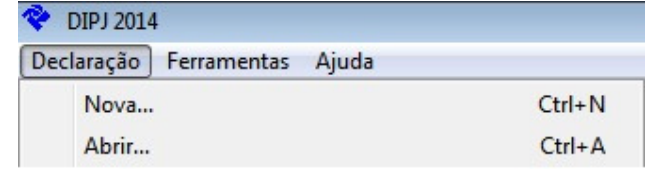

E ele trará as fichas com as informações importadas para conferência.

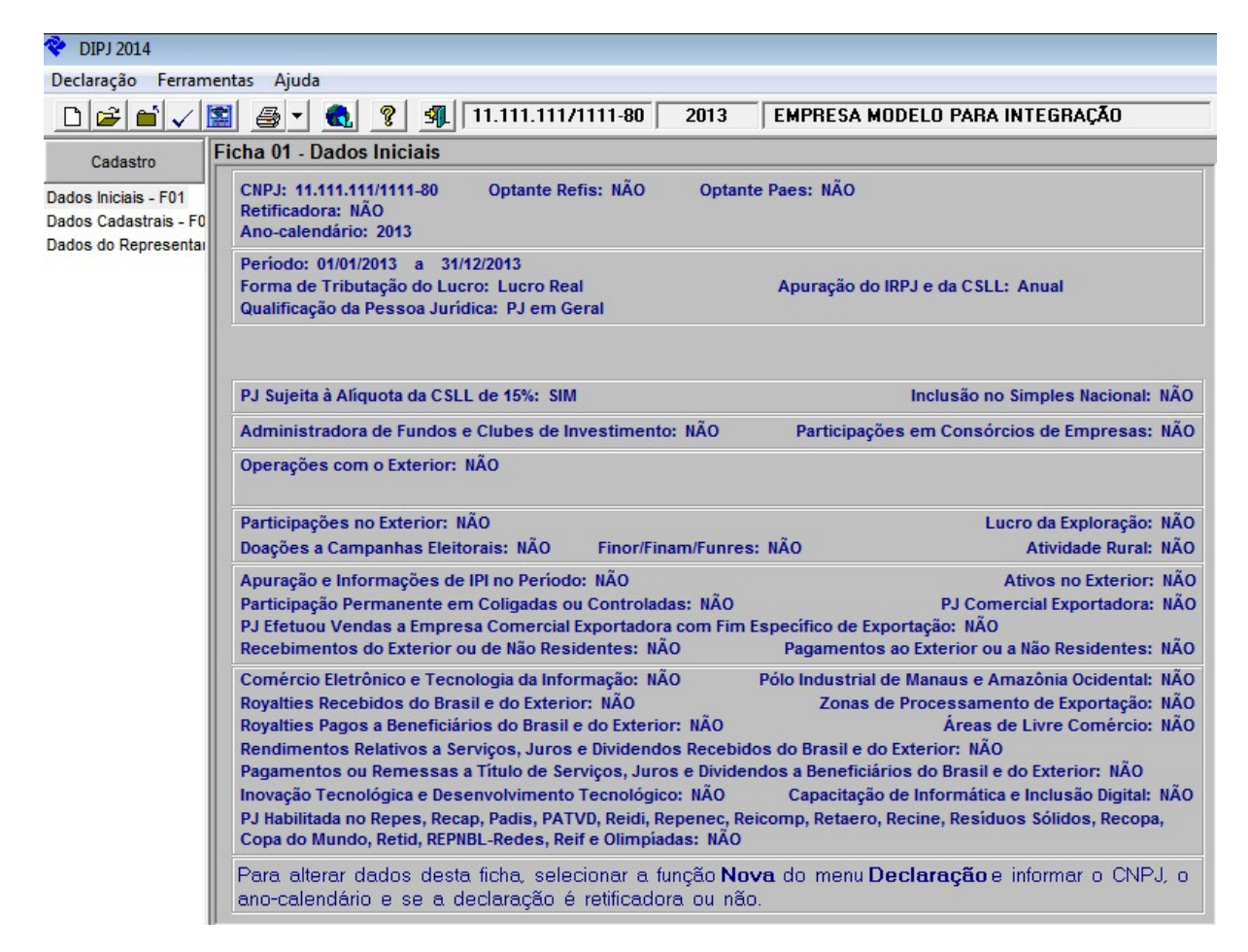

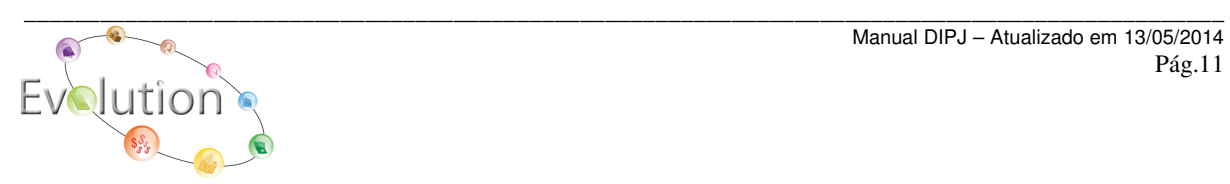

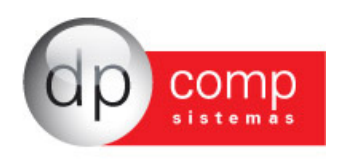

Para conferência da DIPJ, podemos utilizar no sistema da DpComp, por exemplo, o Resumo de Guias que fica em Relatórios/ Guias/ Resumo, para Conferência dos valores declarados de IRPJ e CSLL pagos durante o ano.

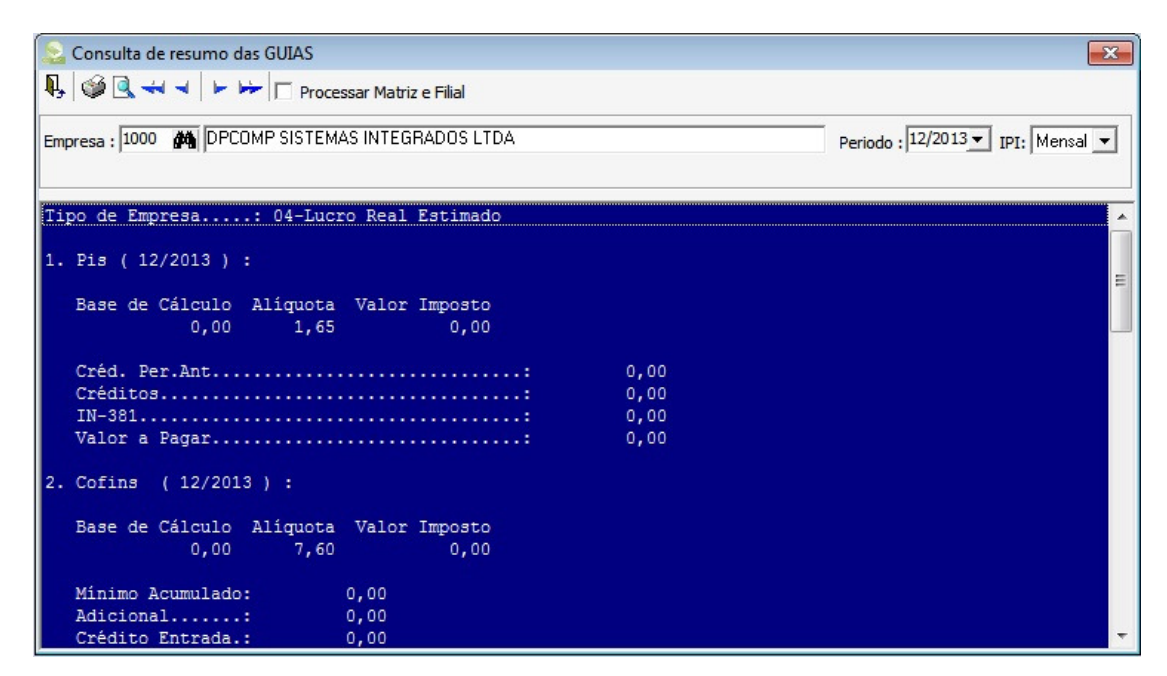

E alguns relatórios que constam em Relatórios/ Declarações, para quem faz apuração de IPI, tais como:

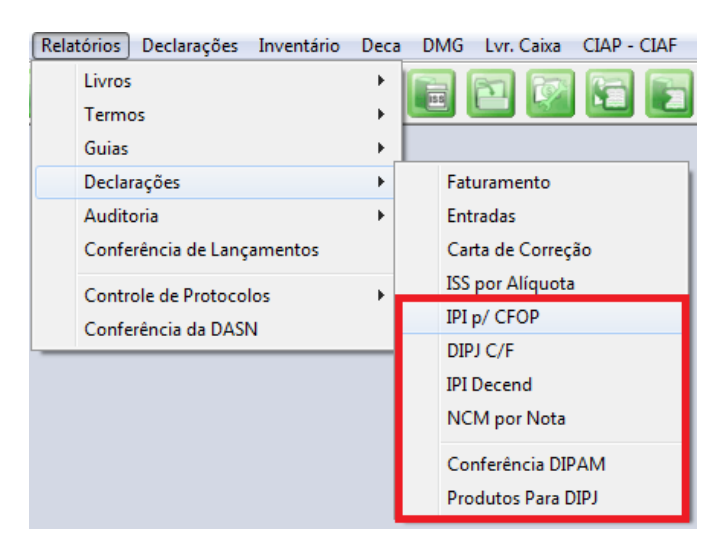

IPI p/ CFOP para conferência das Fichas 21 e 22. DIPJ C/F para conferência das Fichas 23 e 25. IPI Decend para conferência da Ficha 20. E Produtos para DIPJ para conferência das fichas 24 e 26.

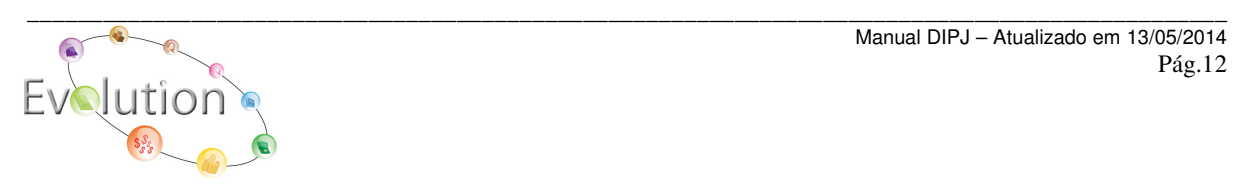